## **SWIdget 2.1 Installation Guide**

**Installation – New User**

Step 1 – Unzip download file 'swidget2.1\_setup.zip' (The program can be downloaded from http://severe.worldweather.wmo.int/swidget/swidget2.1\_setup.zip)

Step 2 – Run swidget2.1\_setup.exe

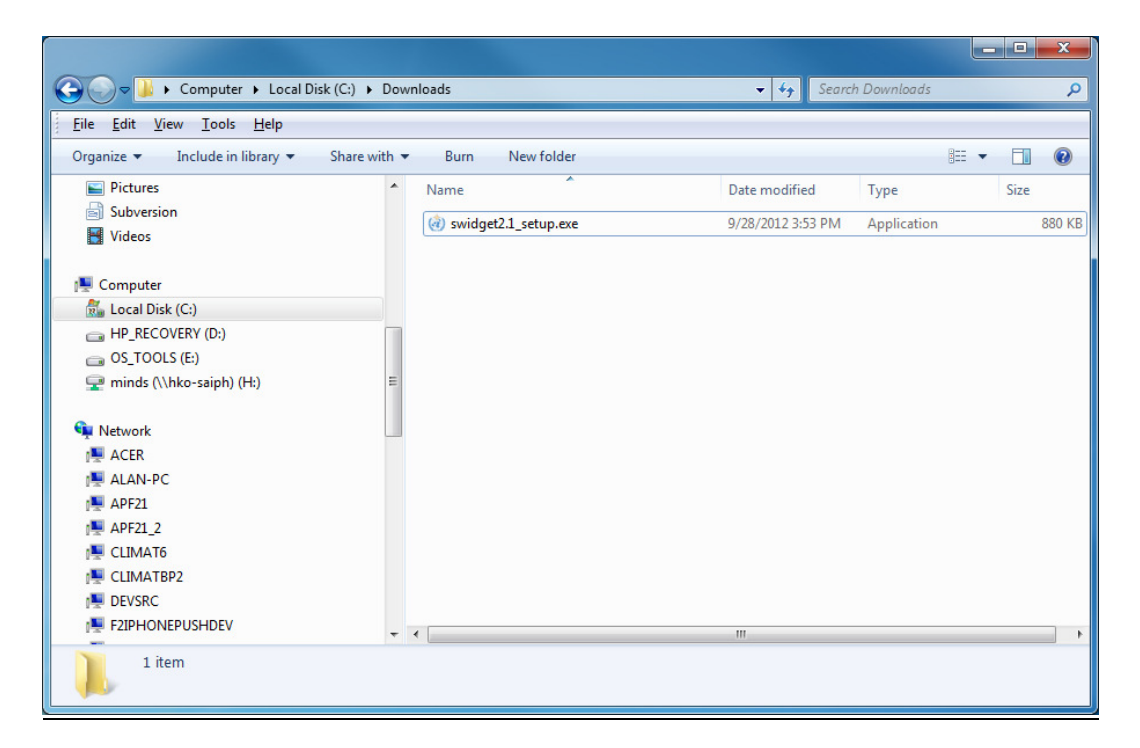

Step 3 –Click the button "Next"

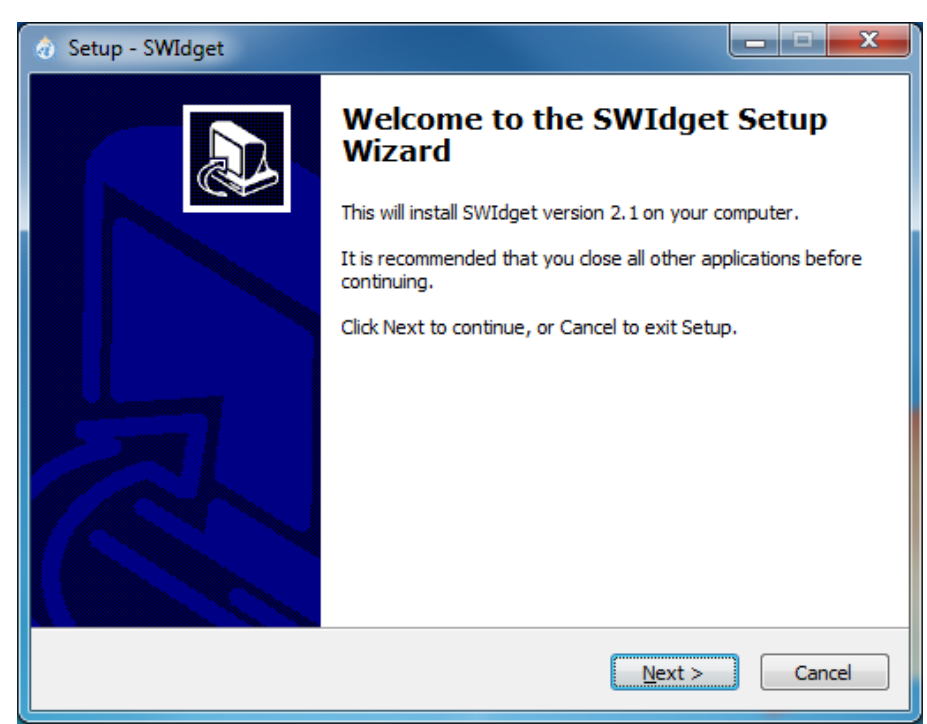

Step 4 – Create a desktop icon if necessary

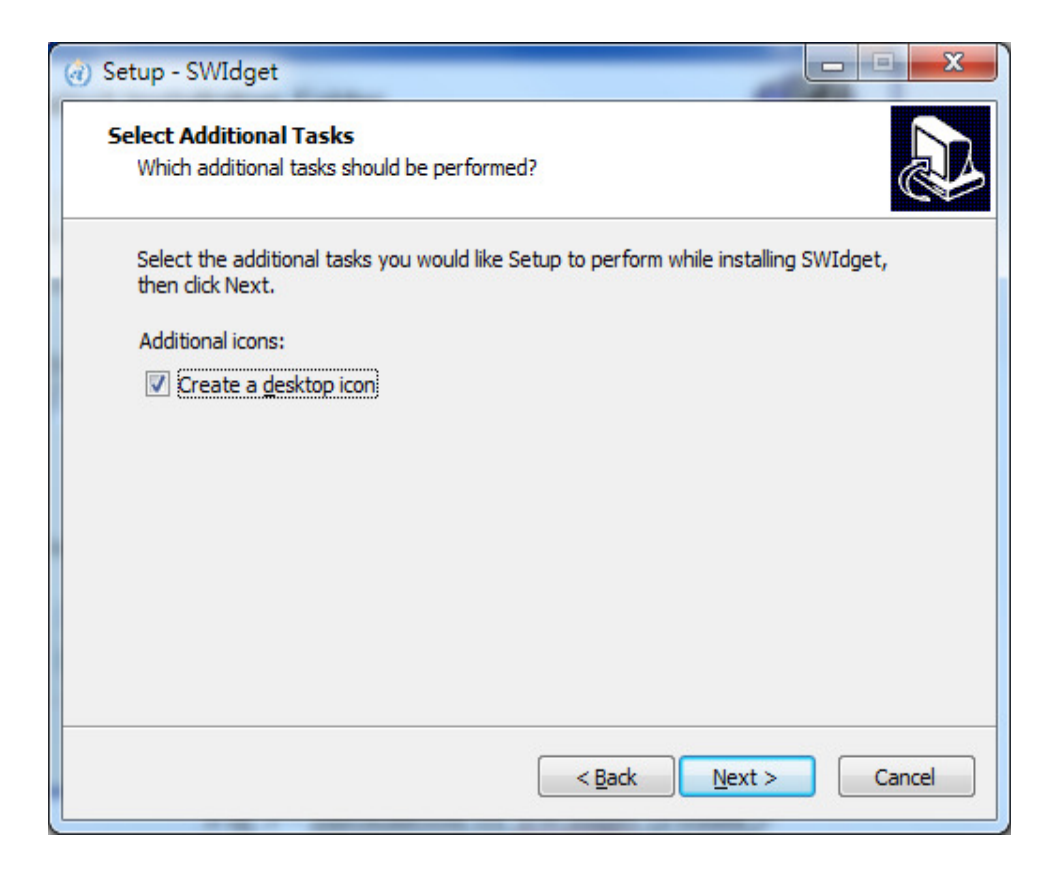

## Step 5 – Click install

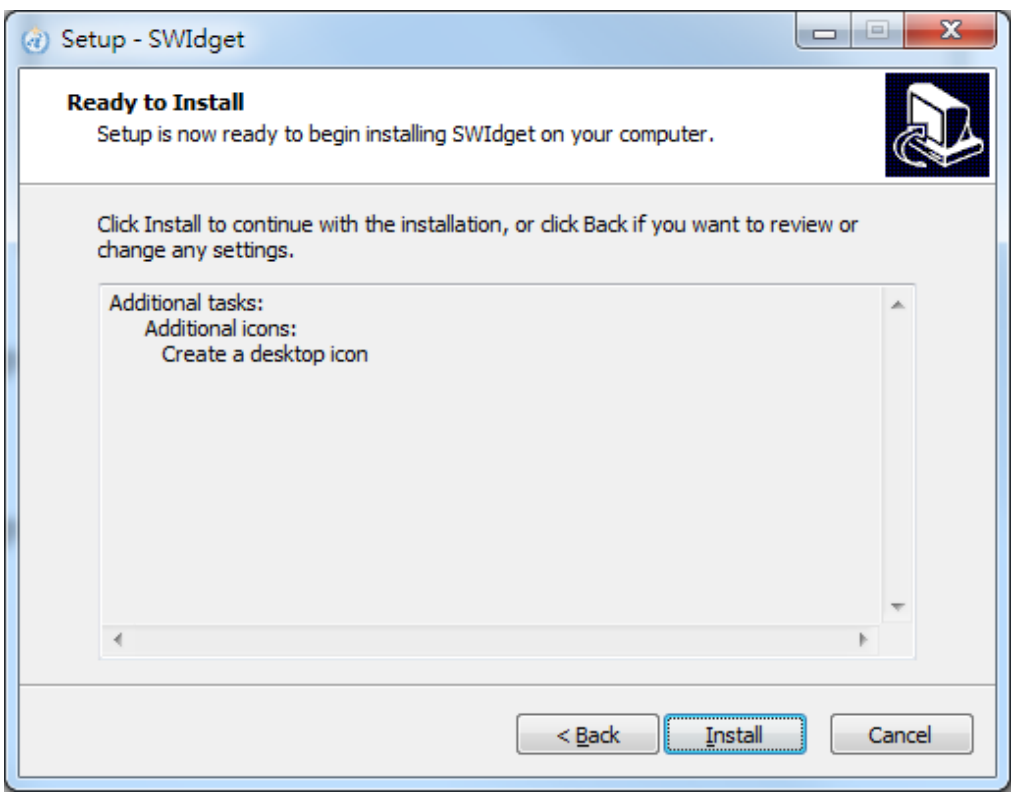

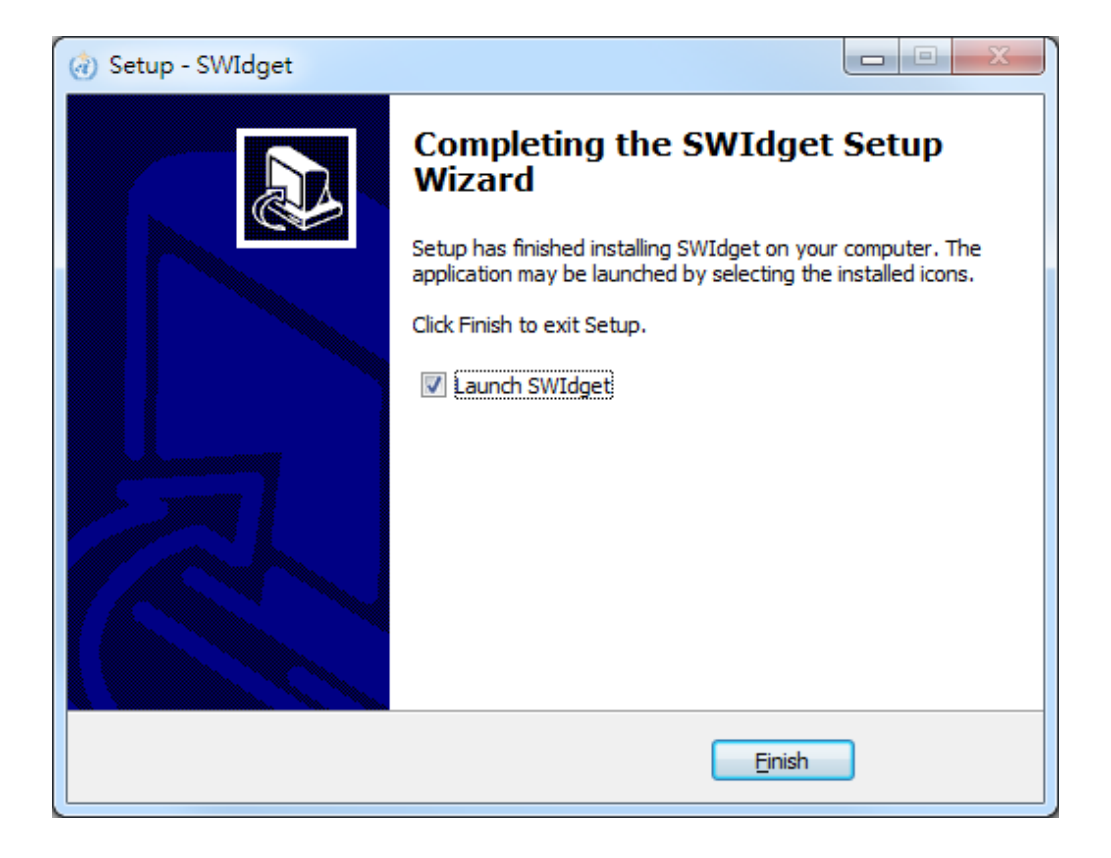

## **Live update for future version**

You will be prompt automatically if there is any further upgrade.

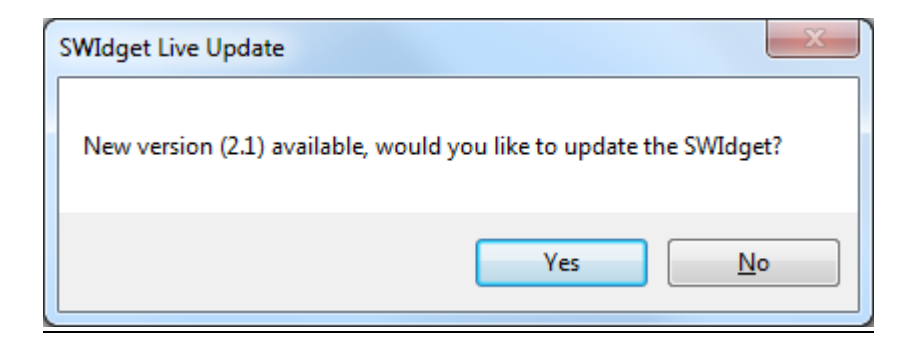

## **Uninstall SWIdget**

Step 1 – Run the SWIdget Uninstaller  $(Start \rightarrow ALL Program \rightarrow SWIdget \rightarrow Uninstaller)$ 

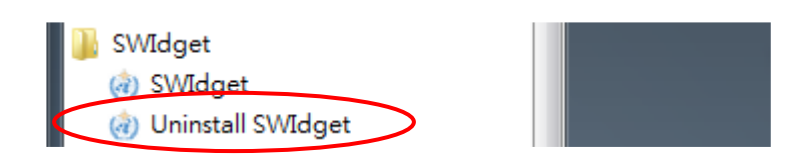

Step 2 – Click "yes" to confirm uninstallation

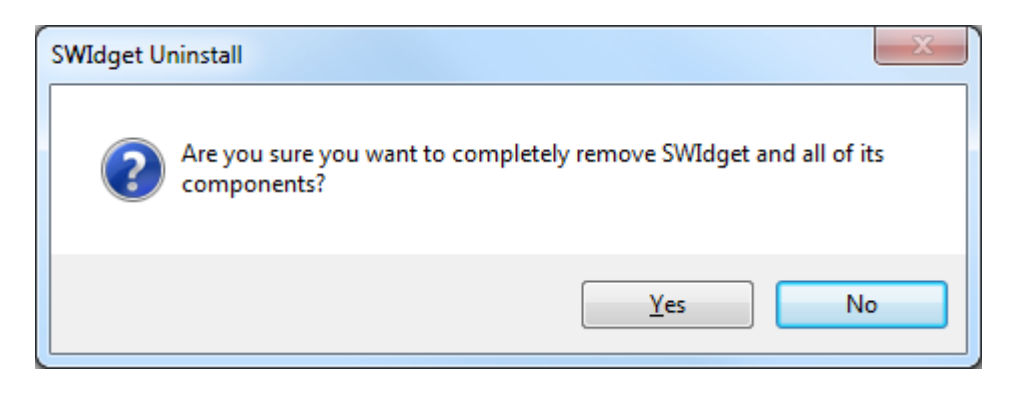